## Workshop *TAG and Alexandria*

Advancing digital editing: how to work with graph models, multiple perspectives, and flexible workflows

DH Benelux 2019 workshop September 11, 2019

R&D group - KNAW Humanities Cluster

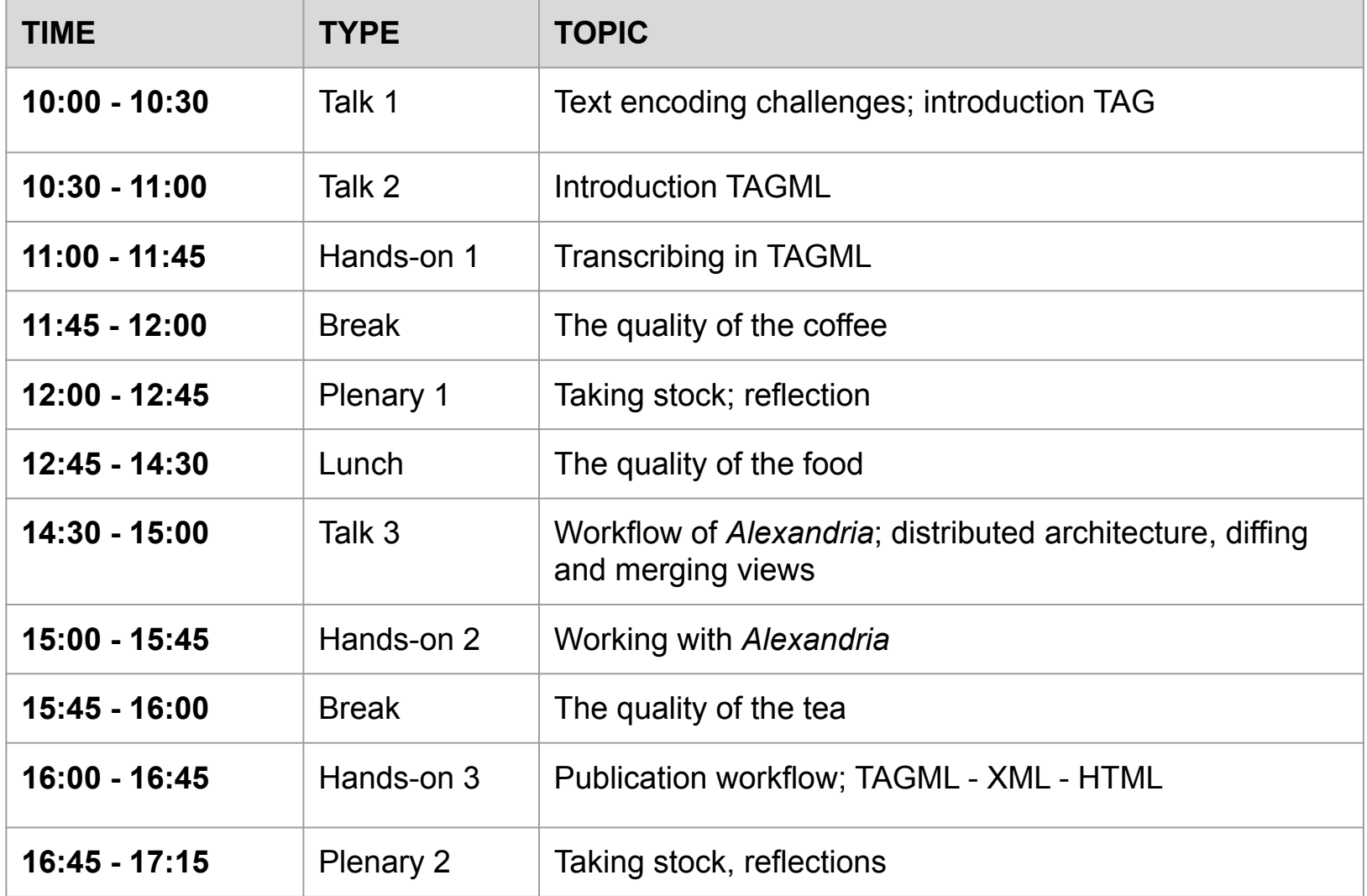

## Talk 1 *Text encoding and the TAG model*

## Talk 1. Text encoding - some truisms

Every transcription and every encoding is an *interpretation*

We use it to

- express our understanding of text(s)
- process, analyse, and/or publish text(s)

We hope it can be used to

- be reused by others

## Talk 1. Text encoding - markup functionalities

What markup (allow us to) do:

- Formal description of interpretation
- Reification of our conceptions and assumptions
- Make logical inferences about our assumptions

#### Talk 1. Text encoding - some challenges

"Most texts are made for a special use in a specific context for a limited group of people"

(Hillesund 2005)

"A transcription at its most basic is mediated or subject to mediation"

(Shillingsburg 2014, 167)

## Talk 1. Text encoding - more challenges

XML/TEI = the *de facto* standard

Some phenomena that do not fit naturally into the XML/TEI model

- Overlap / self-overlap
- Open variants
- Discontinuity
- Simultaneity and non-linearity

"Textual structures predate digitally representable information collections" (Vitali)

In short: literary texts are complex objects

been dunk up by the intervent for my guest which this tale and his own elevated and gentle manner

have reated. Swish to roothe him get cannot as

Source: Shelley, M. W. "Frankenstein, MS. Abinger C. 58", in The Shelley-Godwin Archive, MS. Abinger c. 58, 22r

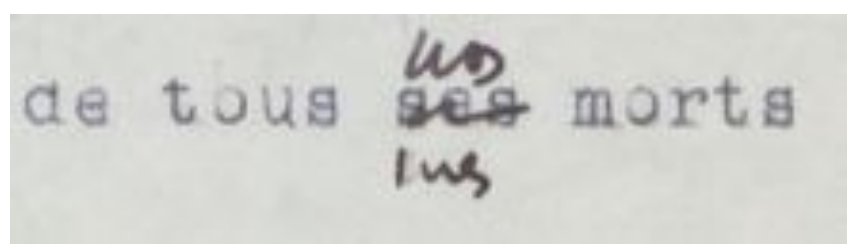

Source: Gustave Roud's *Requiem*. GR MS 1H/16d, f. 1r

# That is an easy thing to say.

Source: the BDMP encoding manual

She cast a disparaging glance at the box, and then, addressing Ellen, she continued:

"Marion is disgustingly old for sixteen, but, of course, if he gives her presents" (he had never given me anything but candy before) "he will propose to her, I suppose. Mama married at sixteen, and I suppose some people-" Ada gave me another look that was anything but approving-"are in a hurry to get married. I shall never marry till I am twenty-five!" Ada was twenty.

Source: Onoto Watanna, *Marion: the story of an artist's model* (1916) <https://archive.org/details/marionstoryofart00wata/page/n207>

## Talk 1. Text encoding - workarounds

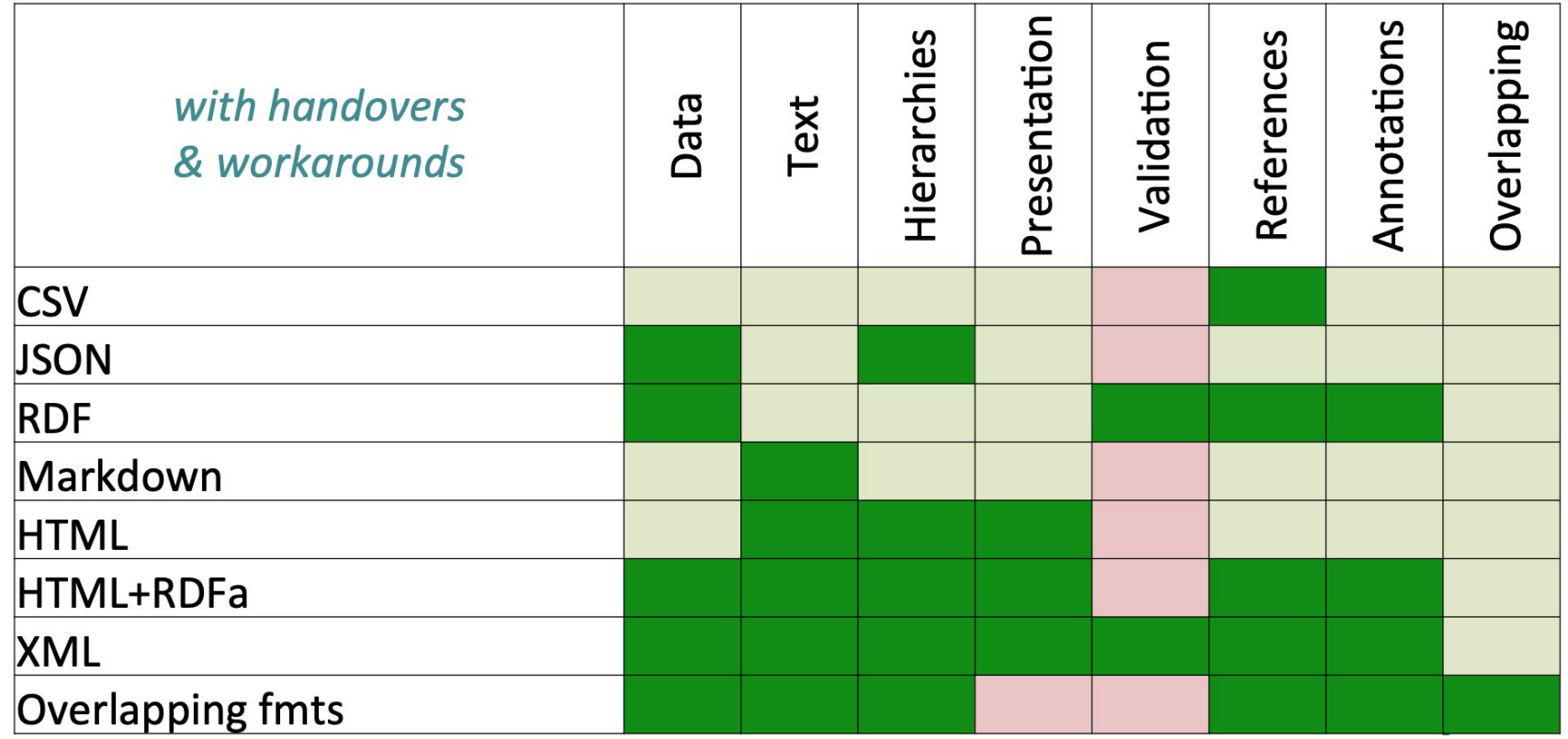

Source: Vitali 2016 (https://bit.ly/2jWm96t)

## Talk 1. Text encoding - workarounds

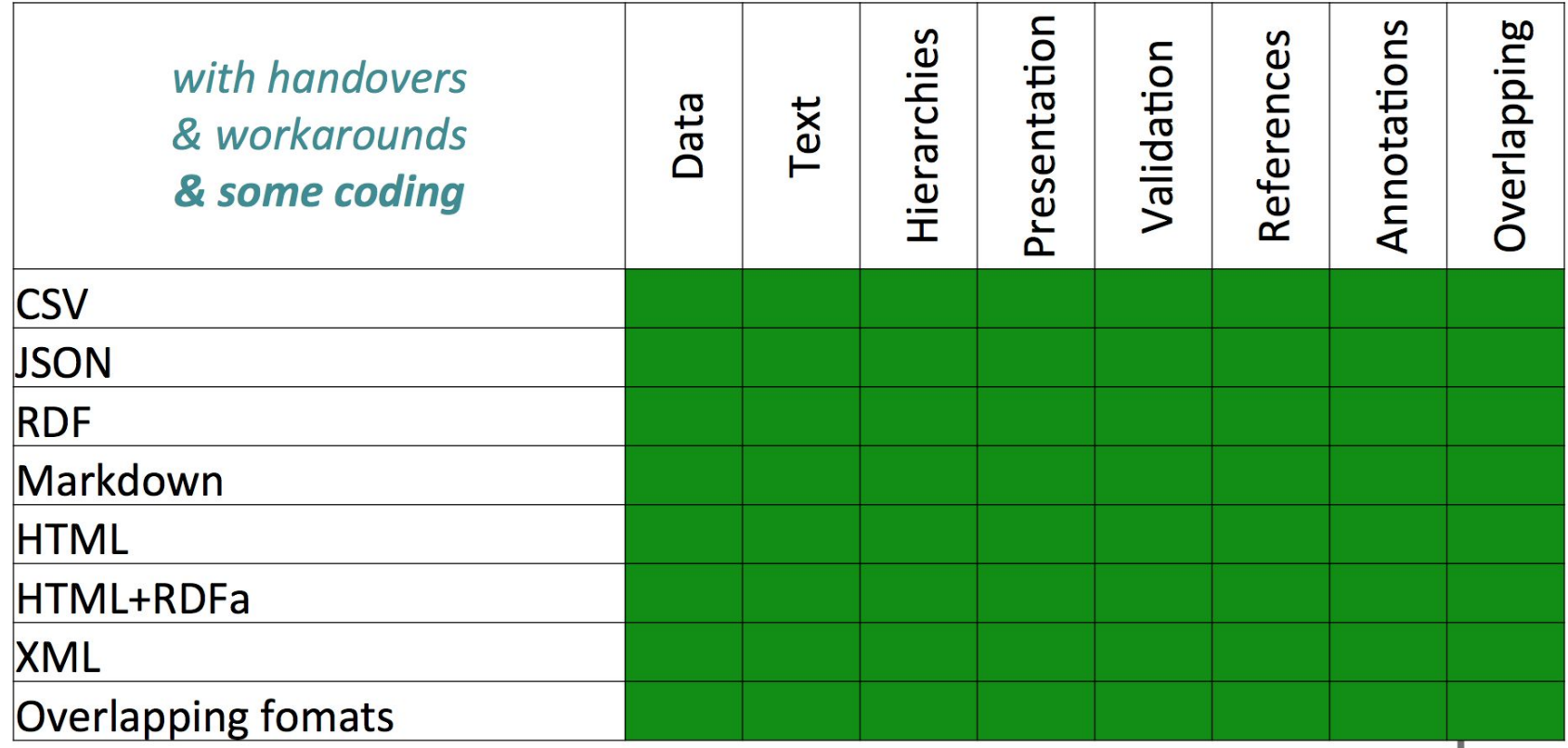

Source: Vitali 2016 (https://bit.ly/2jWm96t)

## Talk 1. Text encoding - the primary goal?

"The primary goal of text encoding in the humanities should not be to conform to standards ... Rather, we encode texts and represent them digitally in order to present, examine, study, and reflect on the rich heritage of knowledge and expression presented to us in our cultural legacy"

Wendell Piez, 2014

## Talk 1. Text encoding

The use of workarounds is ingrained in our text encoding practice. But why *wouldn't* we want to use them?

- Workarounds are not part of a standard and "in-house solutions" hinder interoperability, reuse, and analysis
- The limits and potential of a data model influence how we look at text

### Talk 1. Text encoding

"TEI konzentriert sich for allen auf den Text als Werk(-Struktur), als sprachliche Äußerung und als kanonisierte, definierte oder auch variante Fassung. Der Text als intentionale Mitteilung, als semantischer Inhalt, aber auch der Text als physisches Object, als Dokument, wird nur am Rande unterstützt. Der Text als komplexes Zeichen, als semiotic Entität, spielt bei der TEI keine Rolle."

Patrick Sahle, 2013

In the Text-As-Graph (TAG) data model, we understand text to be

"a multilayered, nonlinear object containing information that is at times ordered, partially ordered and unordered."

## Talk 1. Text encoding - TAG's layers

- A layer is a set of markup nodes
- Layers can overlap ( = they can share textual content)
- Layers can be discontinuous
- Layers can share markup nodes
- Layers are hierarchically structured: there is one hierarchy within a layer
- Layers are not global, can be created/started anywhere

## Talk1. Text encoding - orders of information

Different types of ordered data:

- fully ordered (e.g., a string of text)
- unordered (e.g., a record database of employees)
- partially ordered data (e.g., textual variation in a literary manuscript)

TAG uses a **hypergraph model for text**

An intuitive model for text encoding?

- Text
- Annotations on that text, grouped in layers
- Expressive and rich (strings, boolean, numbers, lists, nested annotations)

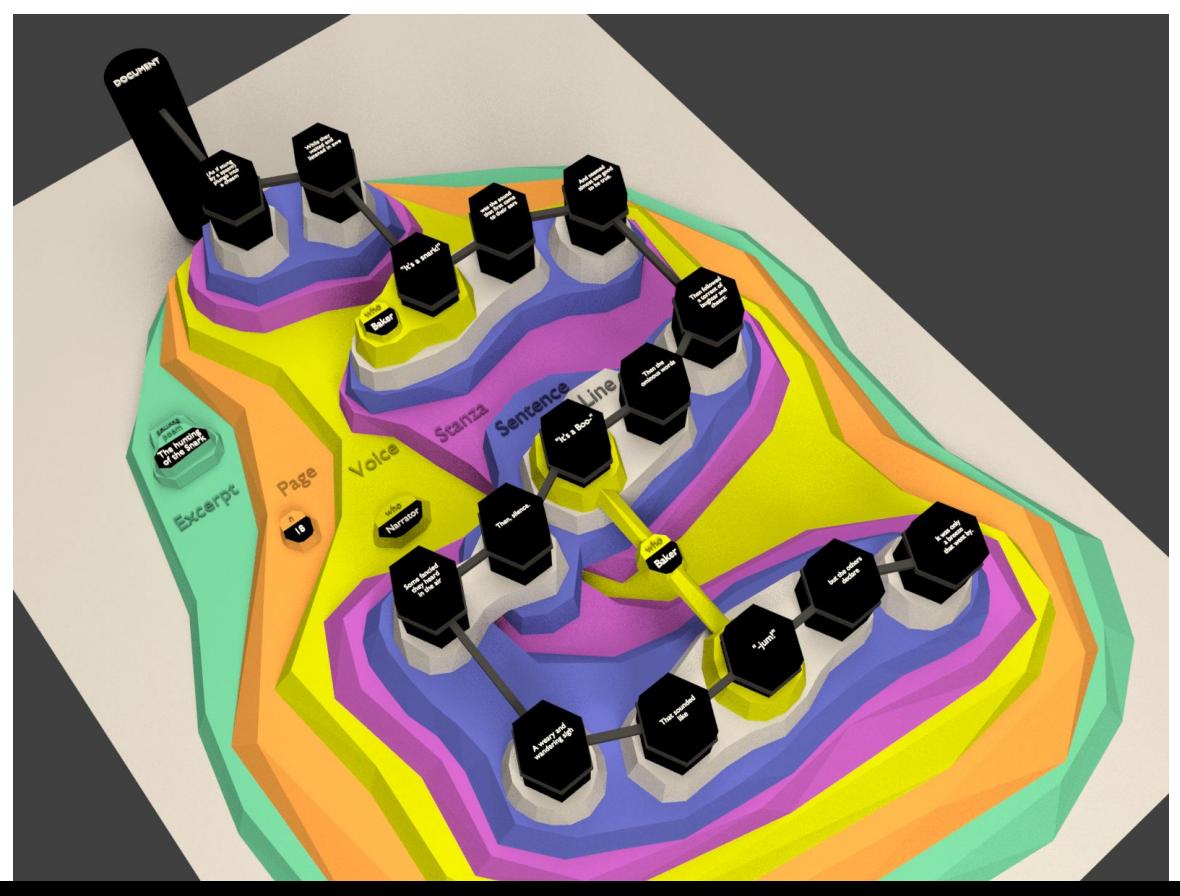

Source: Dekker *et al*. 2018 (images by Gijsjan Brouwer)

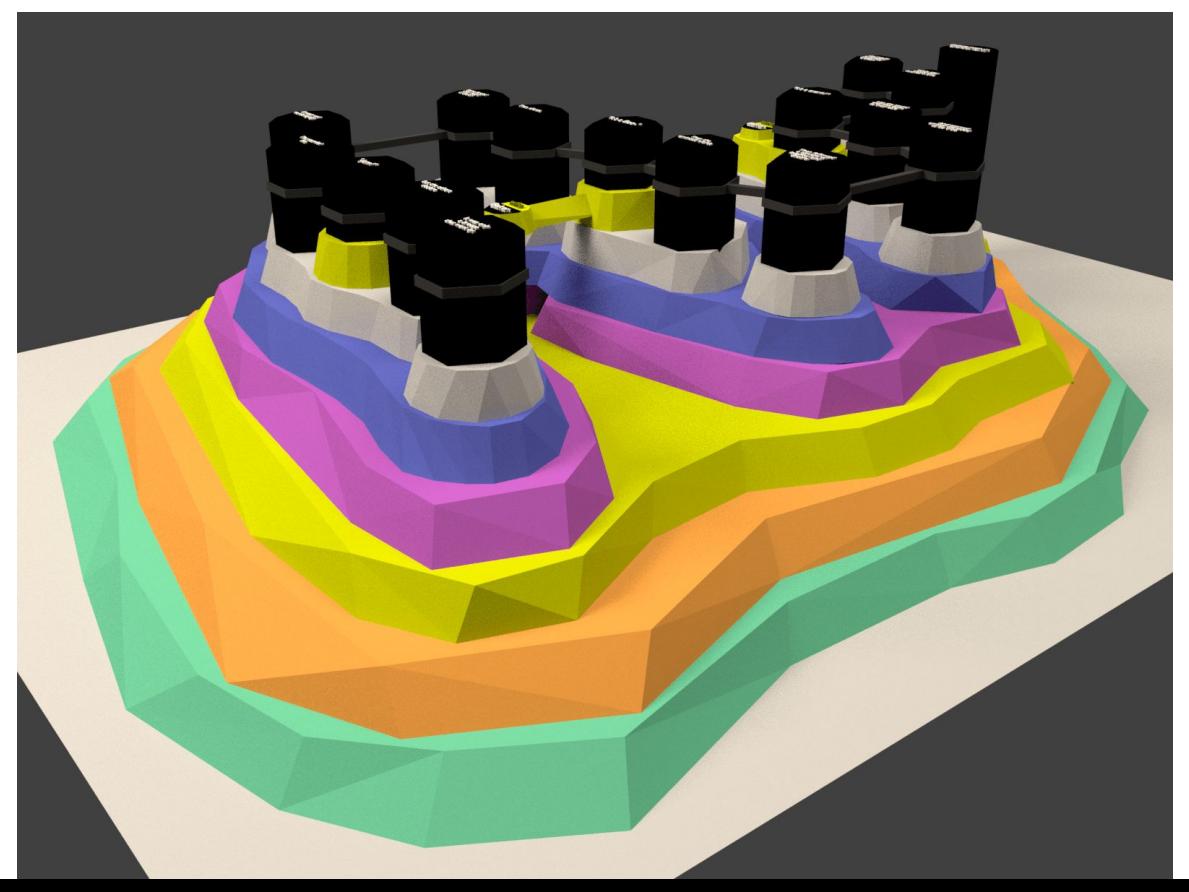

Source: Dekker *et al*. 2018 (images by Gijsjan Brouwer)

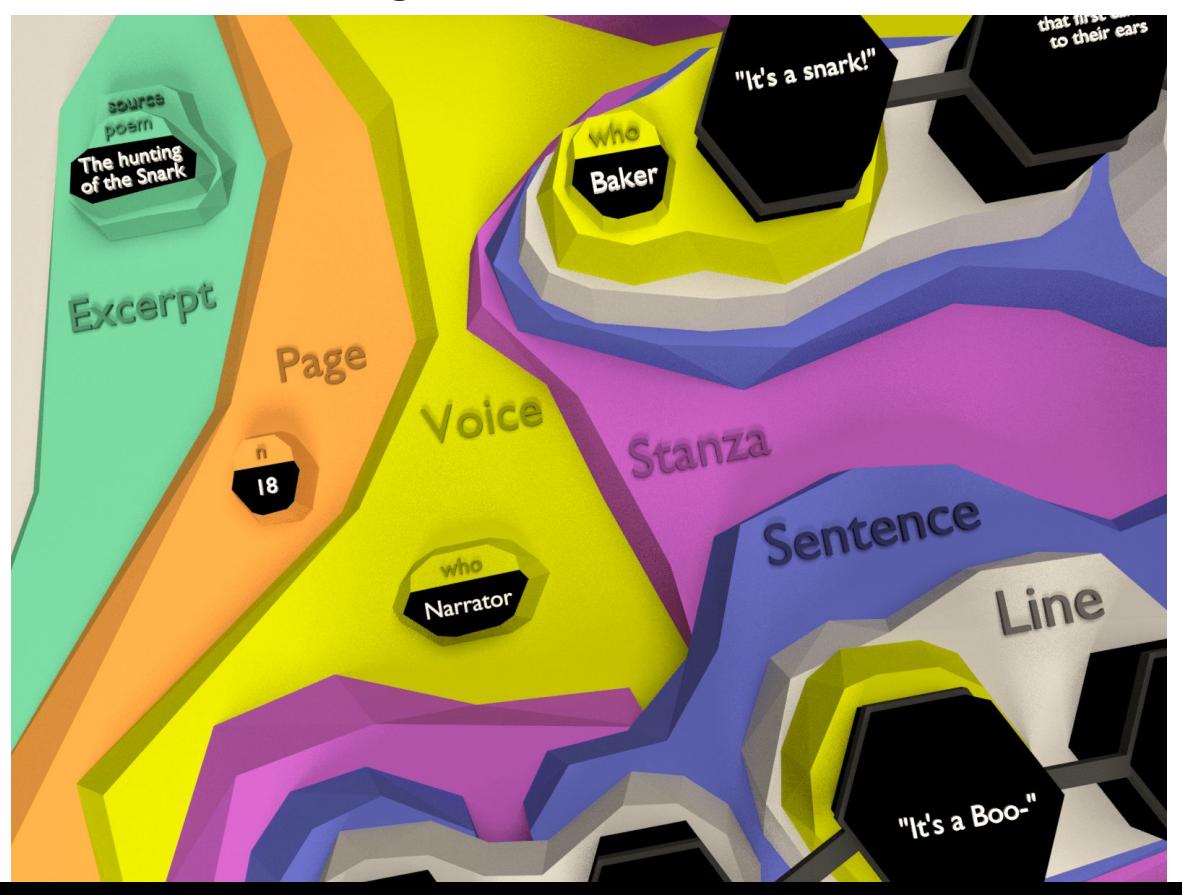

Source: Dekker *et al*. 2018 (images by Gijsjan Brouwer)

#### Talk 1. Text encoding - modeling in TAG

Modeling complex textual phenomena in TAG is easier, conceptually (once you get used to it)

Modeling literary texts in TAG allows you to express your understanding of text easily and in great detail

## Talk 2 *The TAG markup language*

(Ronald)

## Talk 2. What is a markup language?

A markup language is a formal language that contains text as well as annotations in the same file.

TAGML is a markup language that allows an editor to model texts as graphs.

Can be edited with any text editor.

#### Talk 2. What does it look like? Structure of a tagml file

```
[tagml creator='humanities cluster'>
   [p>
       Content of the first paragraph
   <p]
   [p>
      Content of second paragraph
   <p]
<tagml]
```
## Talk 2. What markup looks like

An embedded annotation on text is called markup.

The text that we want to supply with extra information is preceded by an open tag and followed by a close tag.

Open tag:**[tag>**

Close tag: **<tag]**

where **tag** is flexible, but has to be the same in the open and close tag.

Format: **[ tag >** … text content … **< tag ]**

#### Talk 2. Example of annotated text

**[p>**This is a paragraph**<p]**

or

**[page>**This is a page**<page]**

## Talk 2. Adding comments

**[transcription>**

**[!** This is what a comment looks like **!]**

**[page>**The red fox jumped over the brown dog**<page]**

**<transcription]**

Format: **[ !** …. **! ]**

#### Talk 2. Annotations on markup: adding a number

**[tagml>**

**[page number=**5**>**The red fox jumped over the brown dog**<page] <tagml]**

Format: [ tag name of annotation = value of annotation >

## Talk 2. Annotations on markup: String

**[tagml>**

The red fox jumped over the brown **[note comment='**the dog should have been chained**'>**dog**<note]**

**<tagml]**

### Talk 2. Adding multiple annotations on markup

**[transcription creator='**humanities cluster**' date='**September 2019**'>**

**[page number=**5**>**The red fox jumped over the brown dog**<page]**

**<transcription]**

#### Talk 2. Adding multiple annotations on markup: lists

**[transcription authors=[**"beatrijs","jan"**,** "piet"**,** "klaas"**]>**

The red fox jumped over the brown fox.

**<transcription]**

Format:

**[ tag annotation\_name = [** list\_item1**,** list\_item2**,** list\_item3 **] >**

### Talk 2. Layers

Markup can be placed in layers by using layer identifiers.

```
Format: [ tag | layer_identifier >
```
When using a layer for the first time there needs to be a **+** sign in front of the layer identifier.

### Talk 2. Example layer

**[transcription|+L>**

**[p|L>**

**[s|L>**The red fox jumped over the brown dog.**<s]**

**<p]**

**<transcription]**

### Talk 2. Layers can overlap

**[transcription|+L,+PA>**

**[page|PA n=**1**>**

**[p|L>**

**[s|L>**The red fox jumped**<page][page|PA n=**2**>** over the brown dog**<s]**

**<p]<page]**

**<transcription]**
#### Talk 2. Advanced features: discontinuous markup

Markup can be paused, and then later on resumed.

**[transcription>**

**[q>**and what is the use of a book,**<-q]** thought Alice **[+q>**without pictures or conversation?**<q]**

**<transcription]**

**Format: [ tag >** text **< - tag ]** text content **[ + tag >** text**. < tag ]** 

#### Talk 2. Advanced features: nested annotations

**[transcription creator={**

```
forename="jan"
```

```
surname="klaassen"
```
#### **}>**

The red fox jumped over the brown dog.

**<transcription]**

#### Talk 2. Advanced features: nonlinearity

Textual content does not have to be linear:

**[transcription>**

Text before **<|[sic>**slaugter**<sic]|[corr>**slaughter**<corr]|> <transcription]**

**<|** open branch **|** next item in branch **|>** close branch Format: **<| [tag> … <tag] | [other\_tag> … <other\_tag] |>**

# Hands-on 1 *Transcribing in TAGML*

*https://github.com/HuygensING/TAG/tree/master/TAGML*

#### Hands-on 1. TAGML syntax

**Basic TAGML syntax**

**[s>**Cookie monster likes cookies **<s]**

**Layers**

**[s|+L>**Cookie monster likes cookies **<s]**

**Overlap (using layers)**

**[s|+L>[a|+D>**Cookie Monster likes**<s]** cookies**.<a]**

**Discontinuity**

**[s>[q>**"Hi,"**<-q]** she said **[+q>**"how are you?" **<q]<s]**

## Talk 3 *Layers in TAGML Functionalities and use*

### Talk 3. A little more on layers

Recap:

- A layer is a set of markup nodes
- Layers can share textual content
- Layers can be discontinuous: **[q|L>** text **<-q]** text **[+q|L>** text **<q]**
- Layers can share markup nodes **[q|L,S>** text **<-q]**
- Layers are hierarchically structured: there is one hierarchy within a layer
- Layers are not global, can be created/started anywhere

#### Talk 3. A little more on layers

Layers are in line with how we conceptually think about text:

A multi-ordered construct with one or more layers of markup.

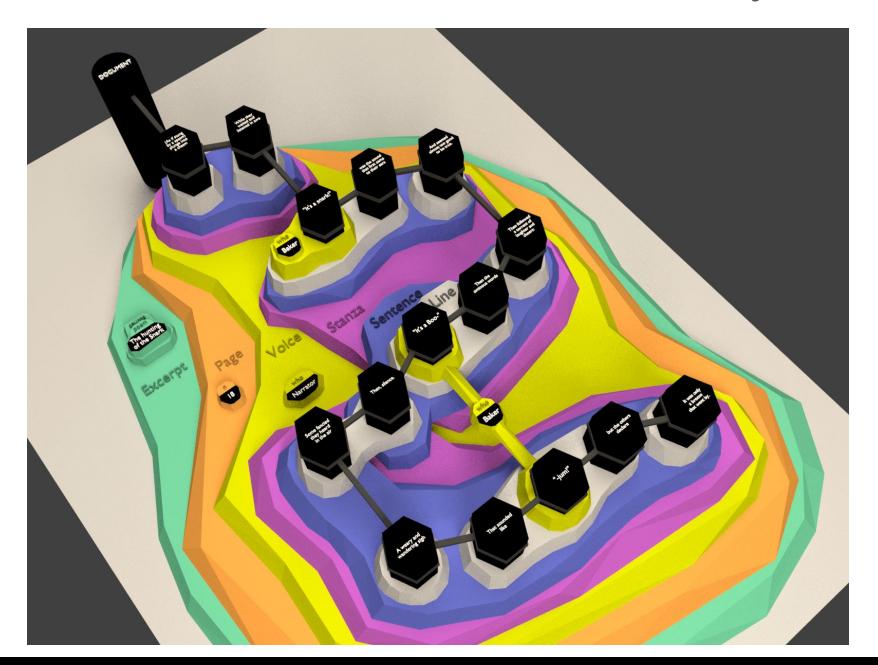

### Talk 3. A little more on layers

Layers are *also* TAG's solution to easily express complex textual information

- Overlapping structures
- Readability of an information-rich file

## Discussion 1 *Reflections on encoding*

(Elli)

### Discussion 1.

Recap:

- ...

- TAG considers text to have zero or more layers of markup
- A layer of markup is hierarchically ordered
- A view consists of one or more layers

#### Q: What are the implications of using layers and views?

- Abandoning one perspective in favor of multiple, co-existing perspectives
- Documentation: communicate what markup layer constitutes what view
- Increased readability
- Facilitates conversion from TAGML to XML

#### Discussion 1.

#### Statement:

#### Workarounds hinder interoperability and accessibility

How can we best deal with them?

- Document your encoding practice: what workarounds do you use and why
- Adhere to standards as much as possible
- Provide a (way to) clean TEI/XML encoding for repurposing

#### Discussion 1.

#### Statement:

#### Models influence the way we think about text

In TAG, a text is:

- Multilayered
- At times ordered, unordered and partially ordered.

Q: How would the TAG hypergraph model for text influence how you think about your text?

## Coffee/tea break (15 min)

Next up: Working with TAGML files in *Alexandria*

## Talk 4 *Alexandria's workflow*

(Ronald)

#### Talk 4. Alexandria

Alexandria is a text repository and the reference implementation of TAGML.

Alexandria works like a version control system. This means that it keeps track of the changes an editor makes to a file.

### Talk 4. Alexandria workflow

Aims:

- to be able to share changes with others.
- to be editor and platform independent.
- to be able to edit layers in isolation.

#### Talk 4. To reach our aims

- We need to keep track of the changes that are made to the documents.
- Have the ability to create views to select layers to edit.
- Being able to merge the changes back into the existing layers.

#### Talk 4. Definitions

**Workspace** 

Location on the local file system where files are stored.

**Repository** 

System that parses the markup files and stores the resulting graph(s).

#### Talk 4. Alexandria init

#### \$ alexandria init

Prepares the workspace and repository. Has to be run only once.

Run the init command in the directory that you want to be your workspace.

It creates three subdirectories in the workspace: tagml, sparql, views and creates a repository in the background.

#### Talk 4. Alexandria general workflow

Create a new file using your favorite editor and store on the file system.

- \$ alexandria add <file\_name>
- \$ alexandria commit -a

Tells alexandria to adds the new transcription to the repository and monitor it (track changes).

### Talk 4. Alexandria general workflow

Make some changes to the file in your favorite editor

\$ alexandria status

Shows the files currently added to the repository and whether they are changed.

\$ alexandria commit -a

Commits the changes made to the files in the workspace of the repository

Make some more changes in your favorite editor

etc.

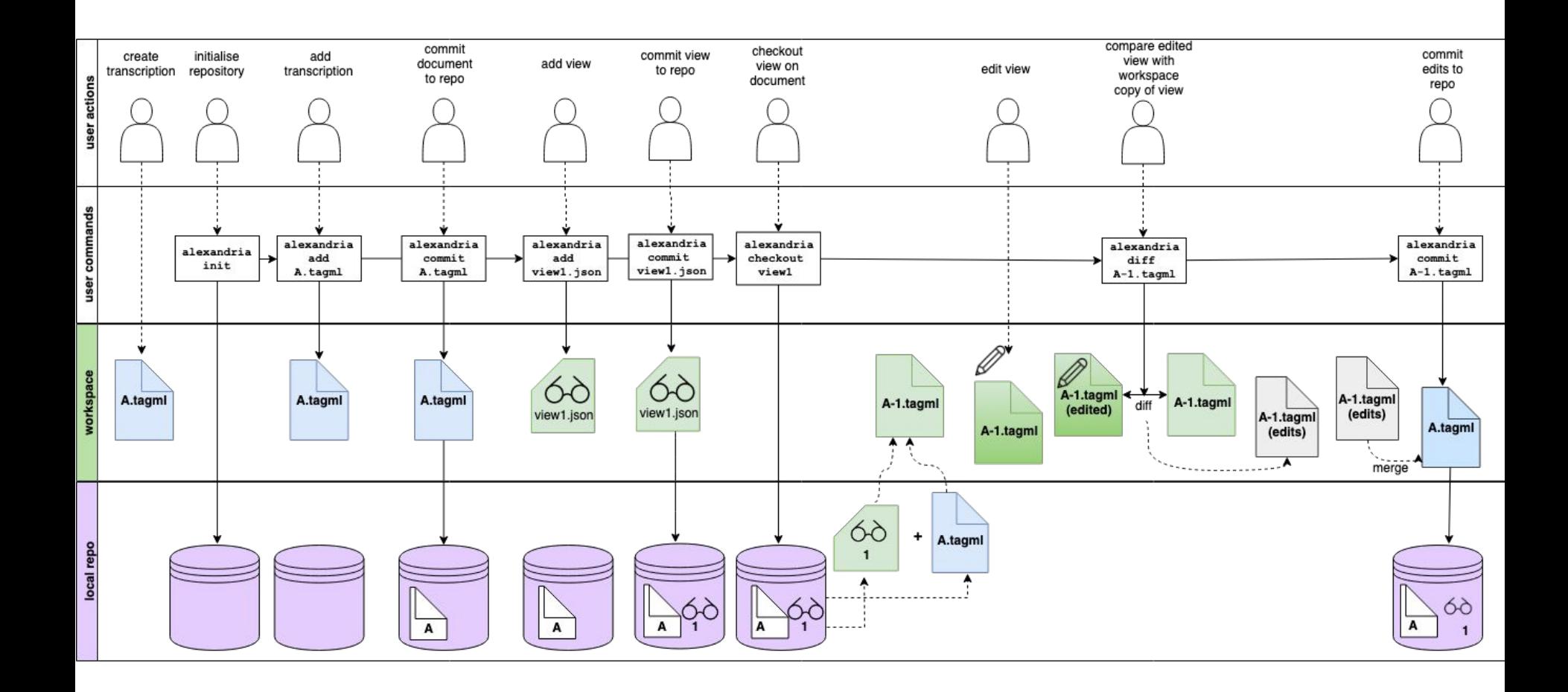

#### Talk 4. Workflow with views

After creating a tagml file and adding it to the repository.

Create a view definition in your favorite editor.

For example: {"includeLayers":["L"]}

```
$ alexandria add \timesfile name of the view>
```

```
$ alexandria commit -a
```
Now the view can be used to focus on a single layer.

#### Talk 4. Workflow with views; checkout a view

\$ alexandria checkout <name of view>

The view is applied to all the files in the repository.

Allows the user to look at a single layer (or a selection) applied to all the files.

All the other layers are still present in the repository.

To return to the default view with all the layers:

\$ alexandria checkout -

#### Talk 4. Future: editable views

Editing in a view

while retaining the information from the other layers.

Means that Alexandria has to diff and merge between layers.

#### Talk 4. Future: remote repositories

Remote repositories

Sync your local repository with a remote repository

And exchange layers of markup.

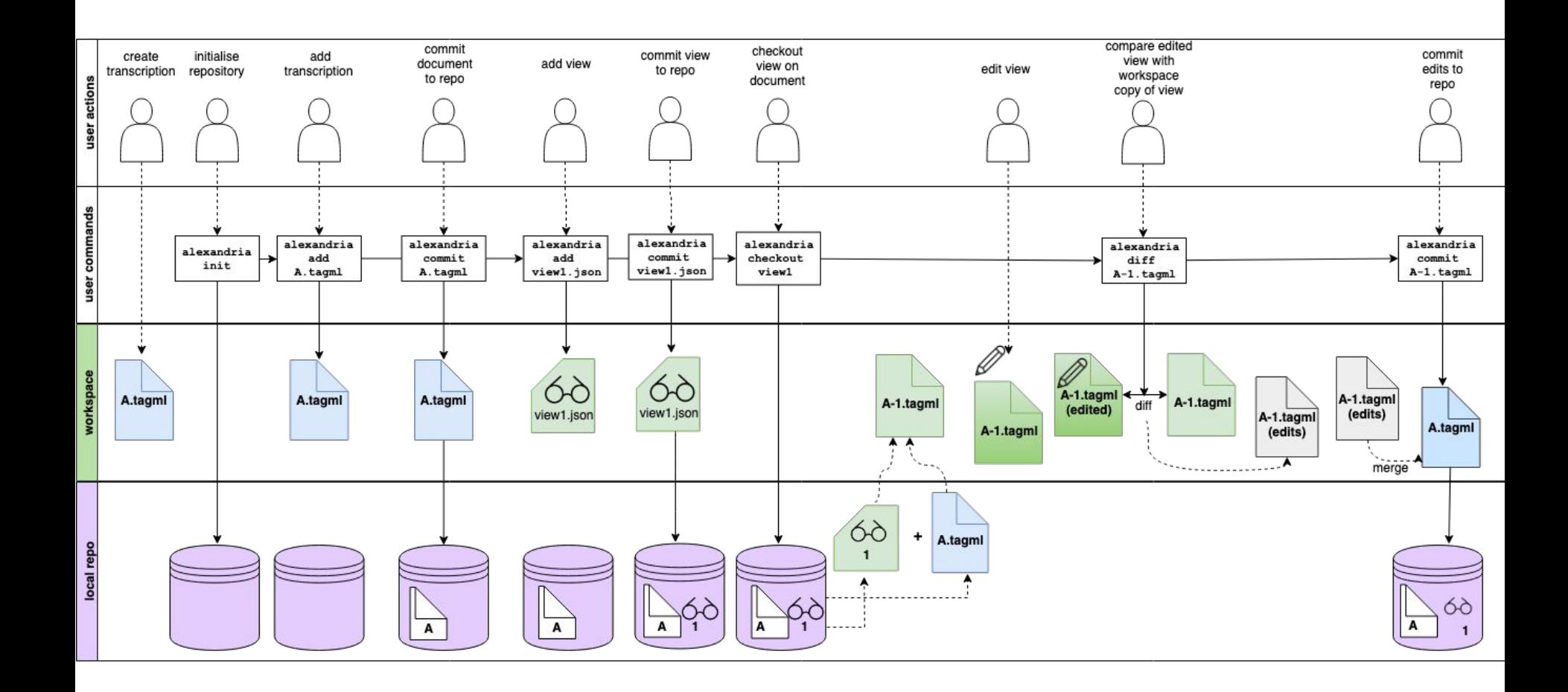

# Hands-on 2 *Working with views in Alexandria*

[https://dhbenelux2019-alexandria.github.io/workshop/notebooks/handson2.html](https://dhbenelux2019-alexandria.github.io/workshop/notebooks/handson3.html)

## Coffee/tea break (15 min)

Next up: transformation and publication with XSLT

# Hands-on 3 *Transformation and publication*

[https://dhbenelux2019-alexandria.github.io/workshop/notebooks/handson3.html](https://dhbenelux2019-alexandria.github.io/workshop/notebooks/handson2.html)

### Hands-on 3. Exporting TAGML

Why?

- tools for analysis
- visualisation
- publication frameworks

What?

- SVG
- XML
- DOT
- PNG

### Hands-on 3. Before you start...

Keep in mind:

- Envision the workflow as dynamic and fluid:
	- TAGML masterfile contains the source transcription with *all* layers of markup
	- Do you want to export that *as is*? Do you?
	- The more information, the more visually challenging the export
- Reduction of information:
	- What markup do you want to export?
	- What is the purpose of the export?

### Hands-on 3. The pyramid of information

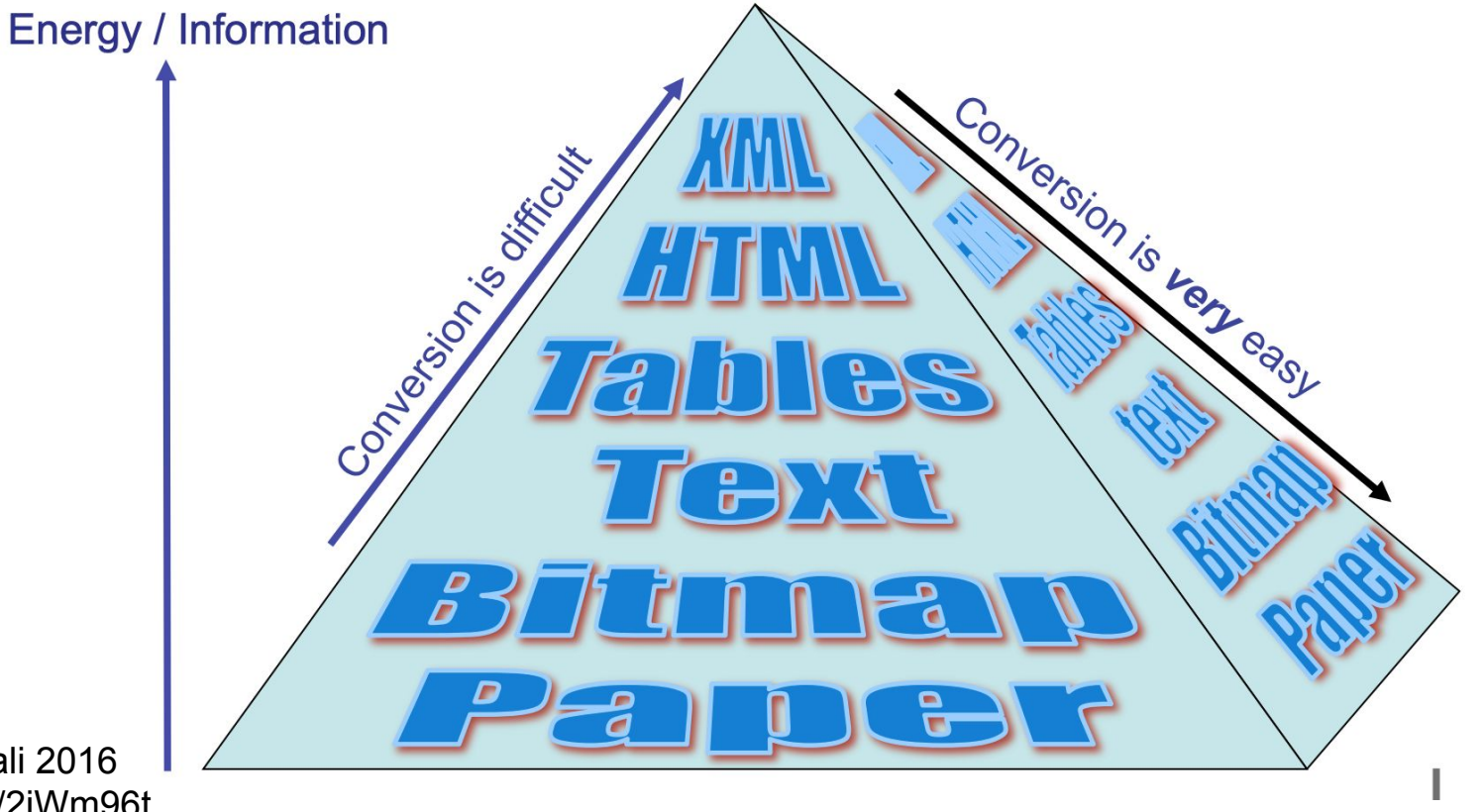

Source: Vitali 2016 https://bit.ly/2jWm96t

### Hands-on 3. Exporting TAGML to XML

Export command:

alexandria export-[format] [name document] -o [output-file]

Example:

alexandria export-xml woolf1 -o woolf1.xml

The file woolf1.xml will be in the folder where you run *Alexandria*

### Hands-on 3. Transforming XML to HTML with XSLT

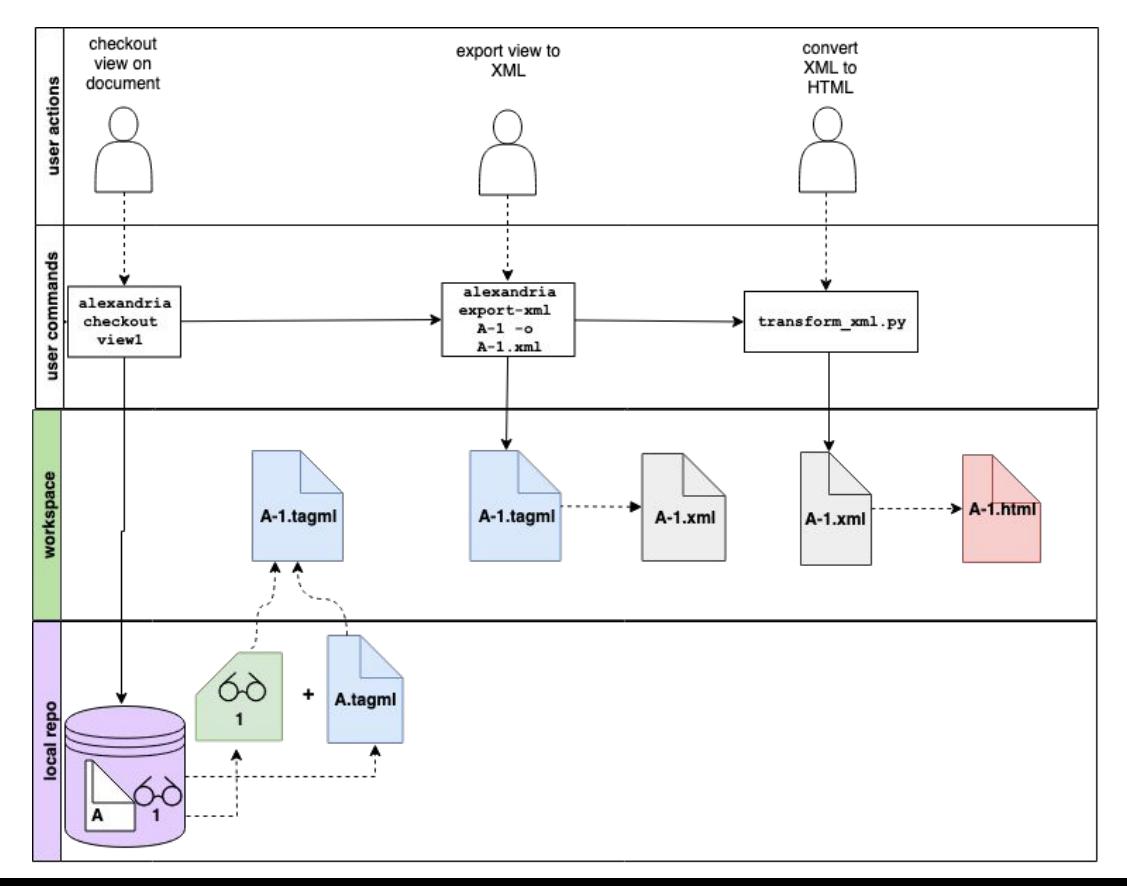
# Hands-on 3. Exporting TAGML to XML

Implications of information reduction

- TAGML can handle (self)overlap; XML cannot
- Overlap in TAGML is handled with layers
- A TAGML file with multiple layers will be exported to XML Trojan Horse

# Discussion 2 *Reflections on workflow*

(all; but perhaps Ronald starting with distributed workflow)

The combination of TAG and *Alexandria* provides us with a powerful modelling tool:

- multiple coexisting views
- inclusive data model
- modular, open source software

How would these features influence how we model, think about, process, and analyse text?

#### **Recap**

- With *Alexandria* you can add one or more layers of markup on a source text
- *-* You can use *Alexandria* with the editor and on the platform of your choice
- You can implement *Alexandria* into an existing XML-based workflow with the export functionality
- *Alexandria* takes care of version control, which means
- *Alexandria* compares TAGML files on the level of the text as well as the markup

"… both the analysis and the representation of literary texts are enabled in new ways by being able to overlap freely in the model…"

Wendell Piez on *LMNL* (2014)

Both the analysis and representation of, and the collaboration on literary texts are enabled in new ways by being able to natively express complex textual features in the model.

**Question 1:**

How should we handle the merge of TAG files? Do we consider changes in markup as additions or replacements?

[line> becomes [l>

- [line> is replaced by [l>
- $-$  [l> is added to the [line> markup]

#### **Question 2**

Is the source text part of a perspective or not? In other words, is a perspective only the markup or also the source text?

View material:

**<|[sic>**slaugter**<sic]|[corr>**slaughter**<corr]|>**

View poetic:

**[rhyme>**slaughter**<rhyme]**